# **Computer Graphics and OpenGL**

Jake Michelotti

 $3/24/2021$ 

Montana Technological University

# Overview

◈ General Overview of Computer Graphics ◈ OpenGL and some alternatives ◈ How OpenGL works  $\triangle$  An Example ◈ References

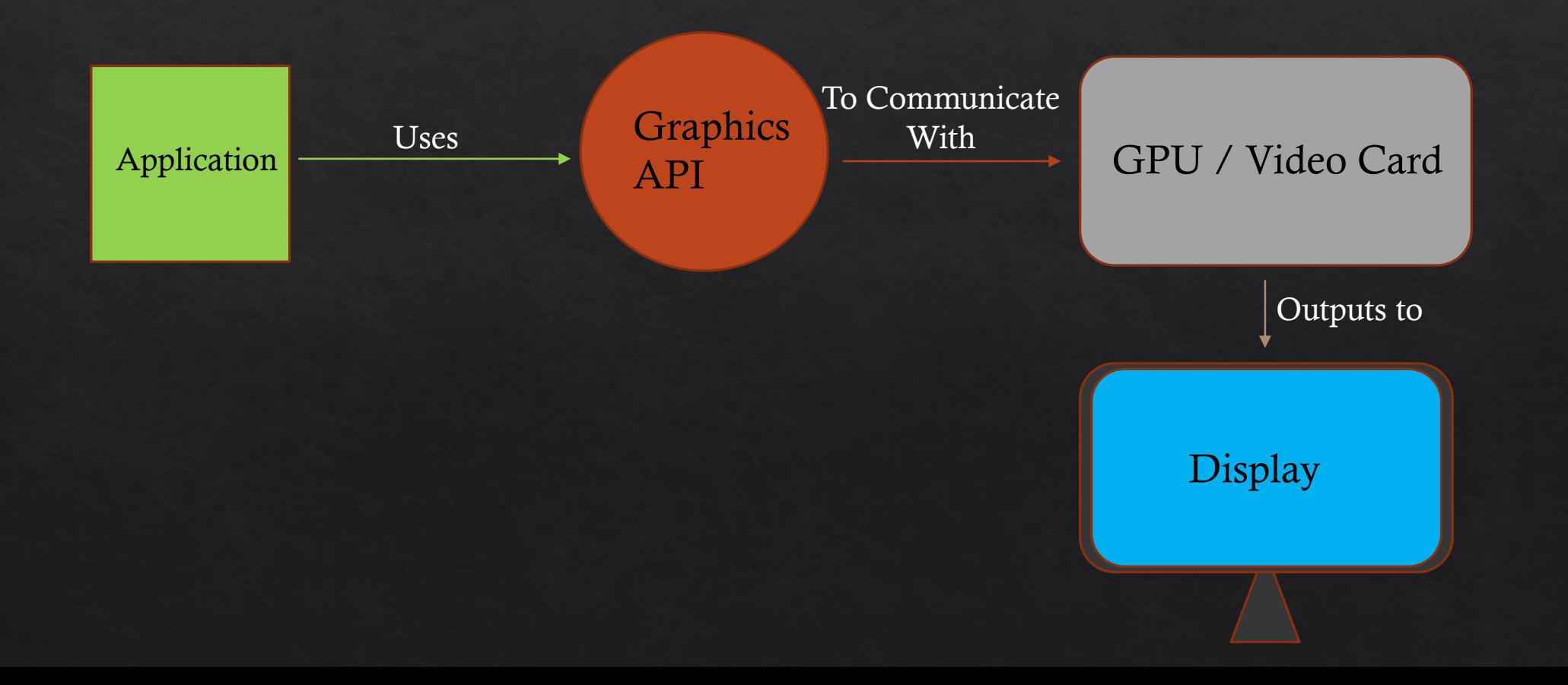

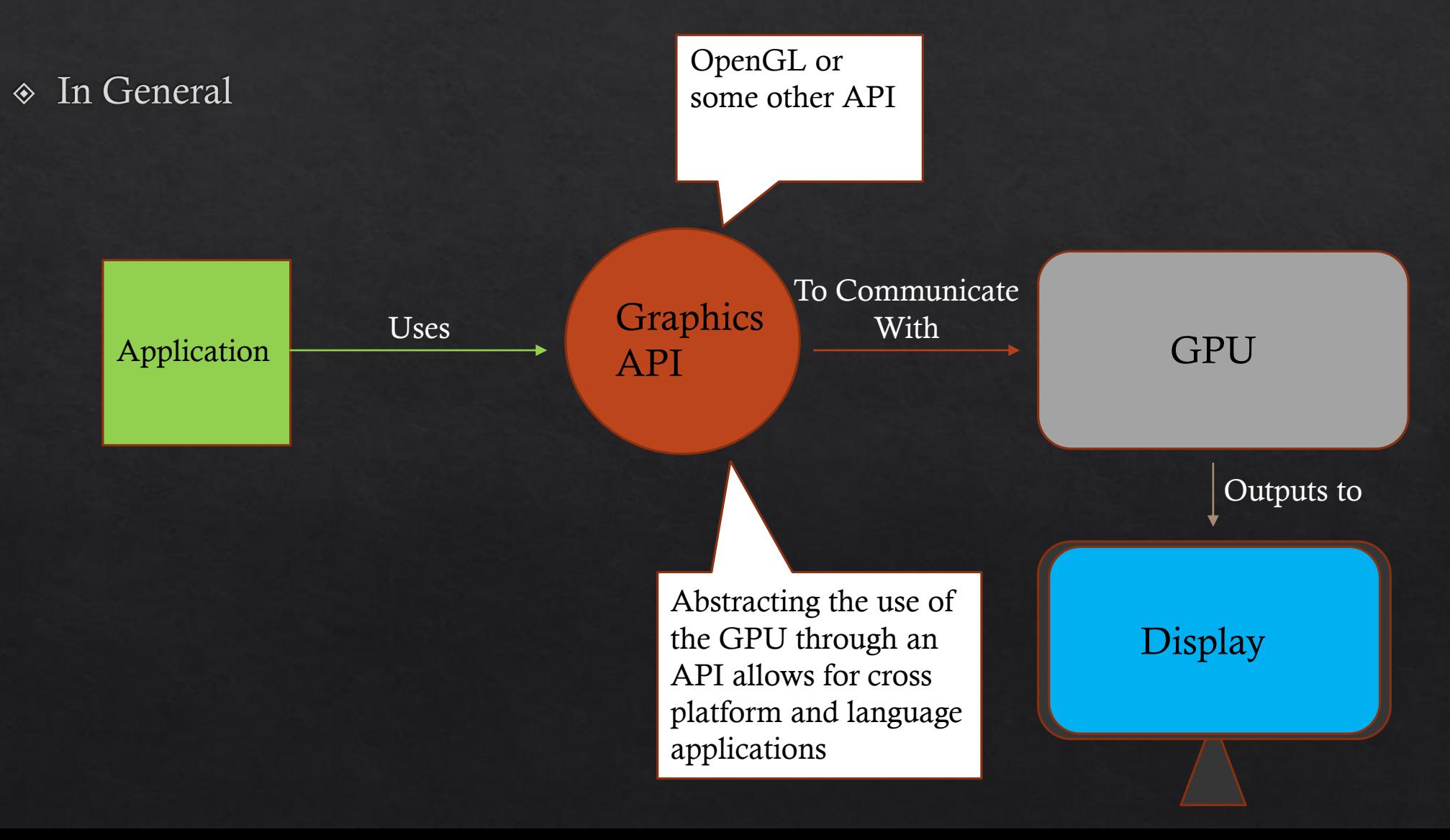

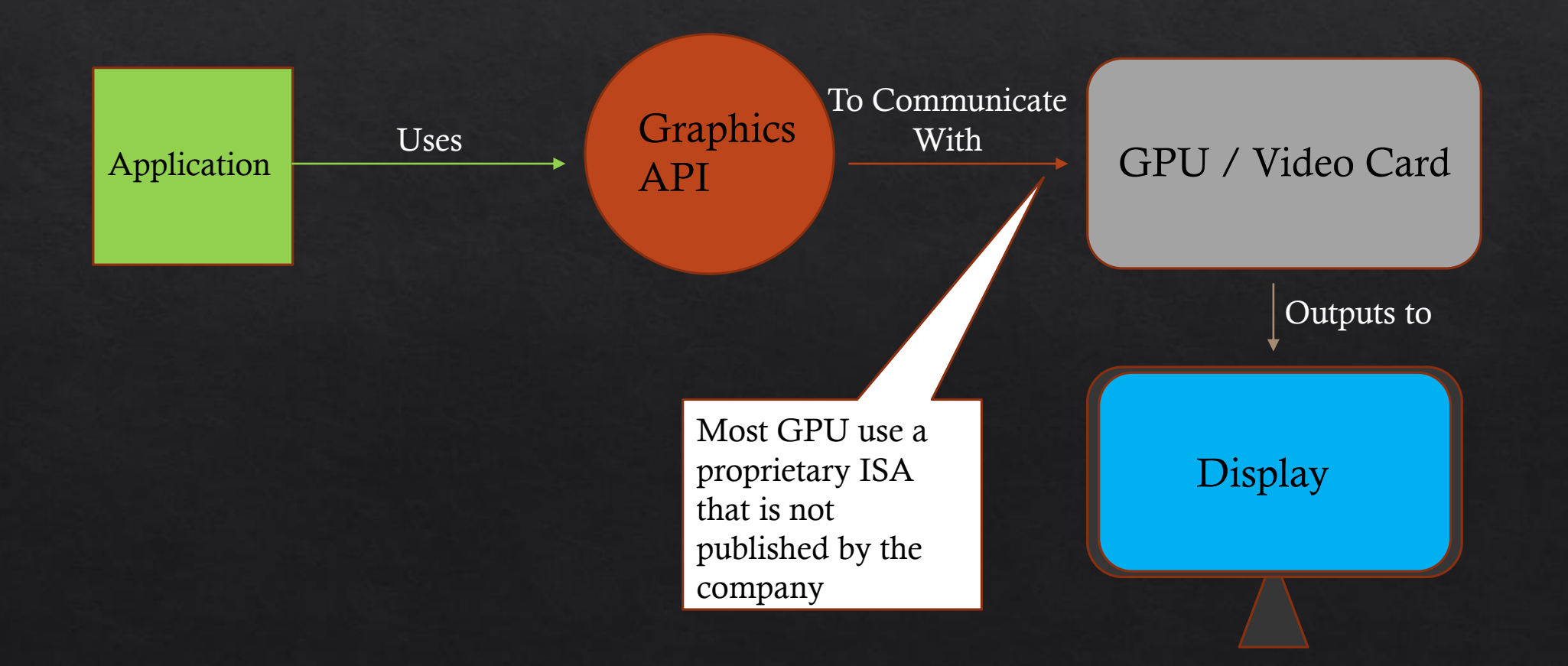

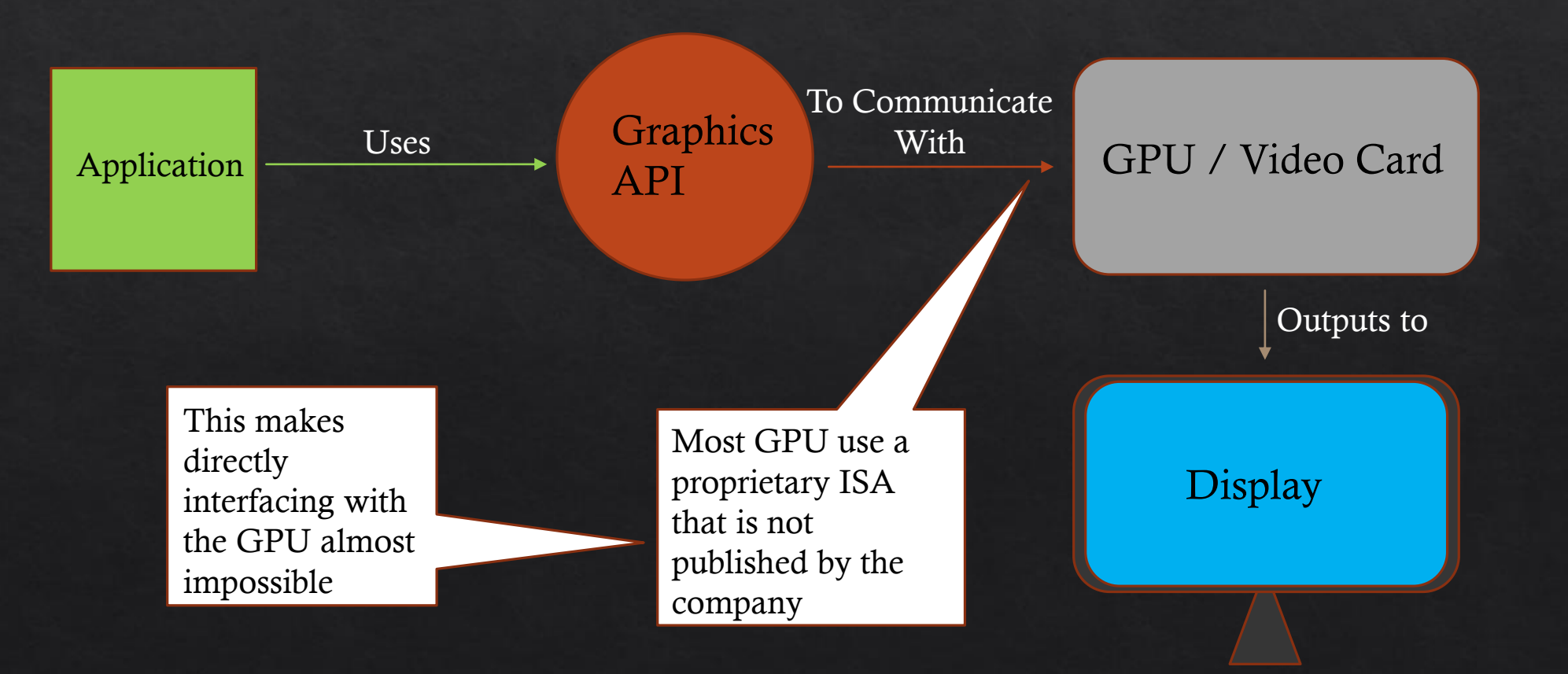

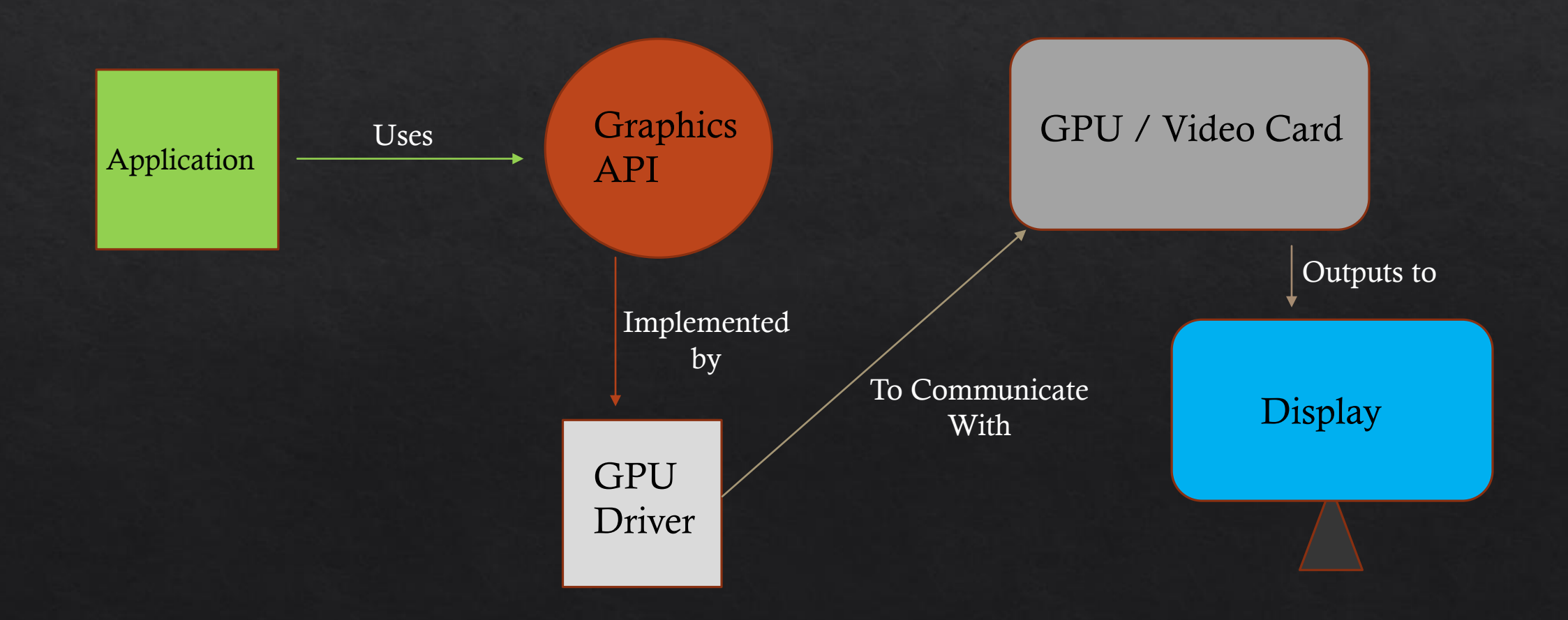

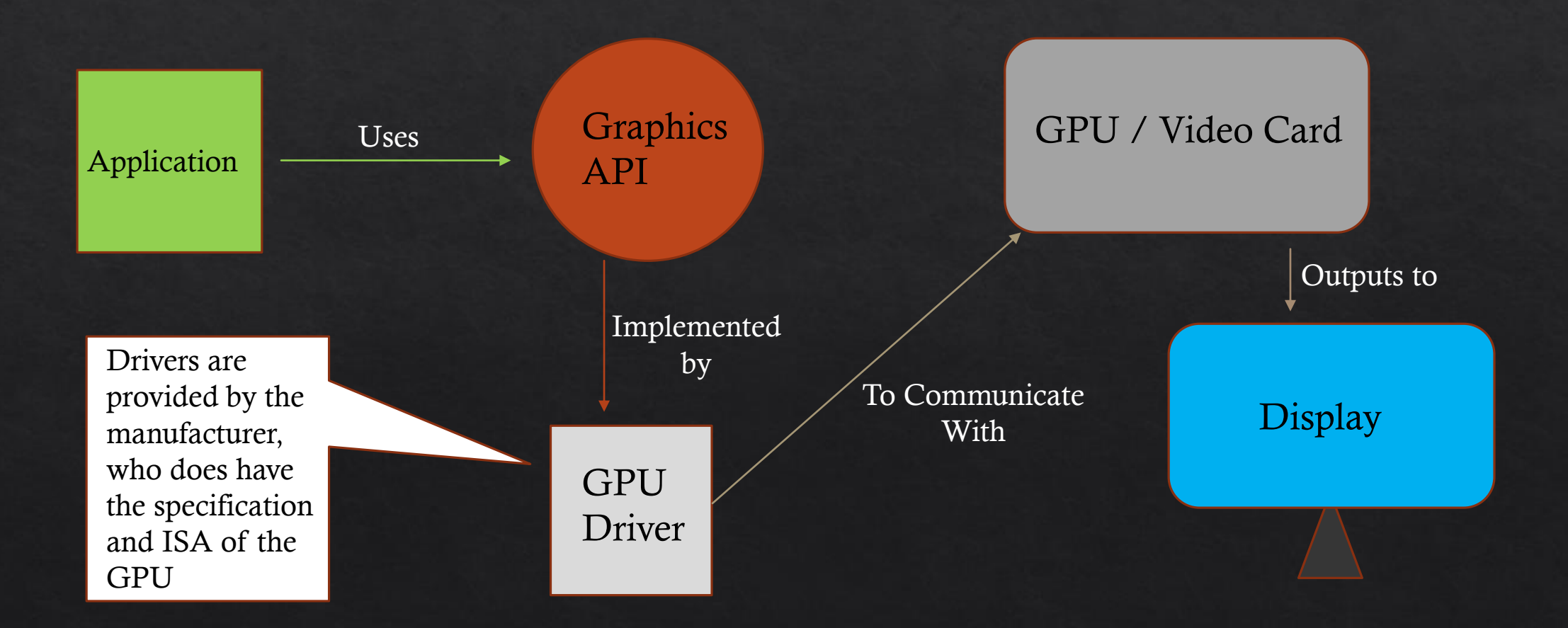

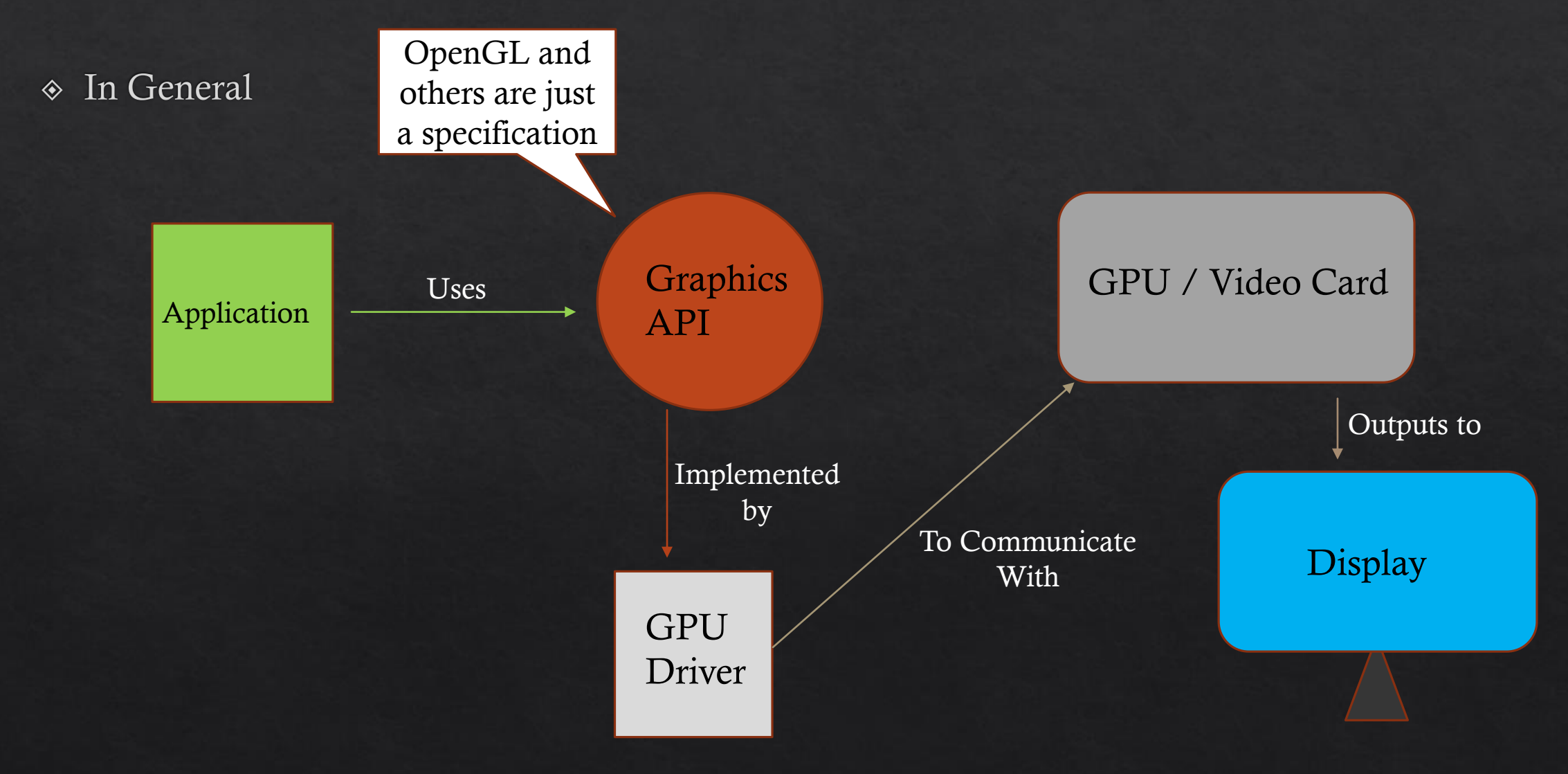

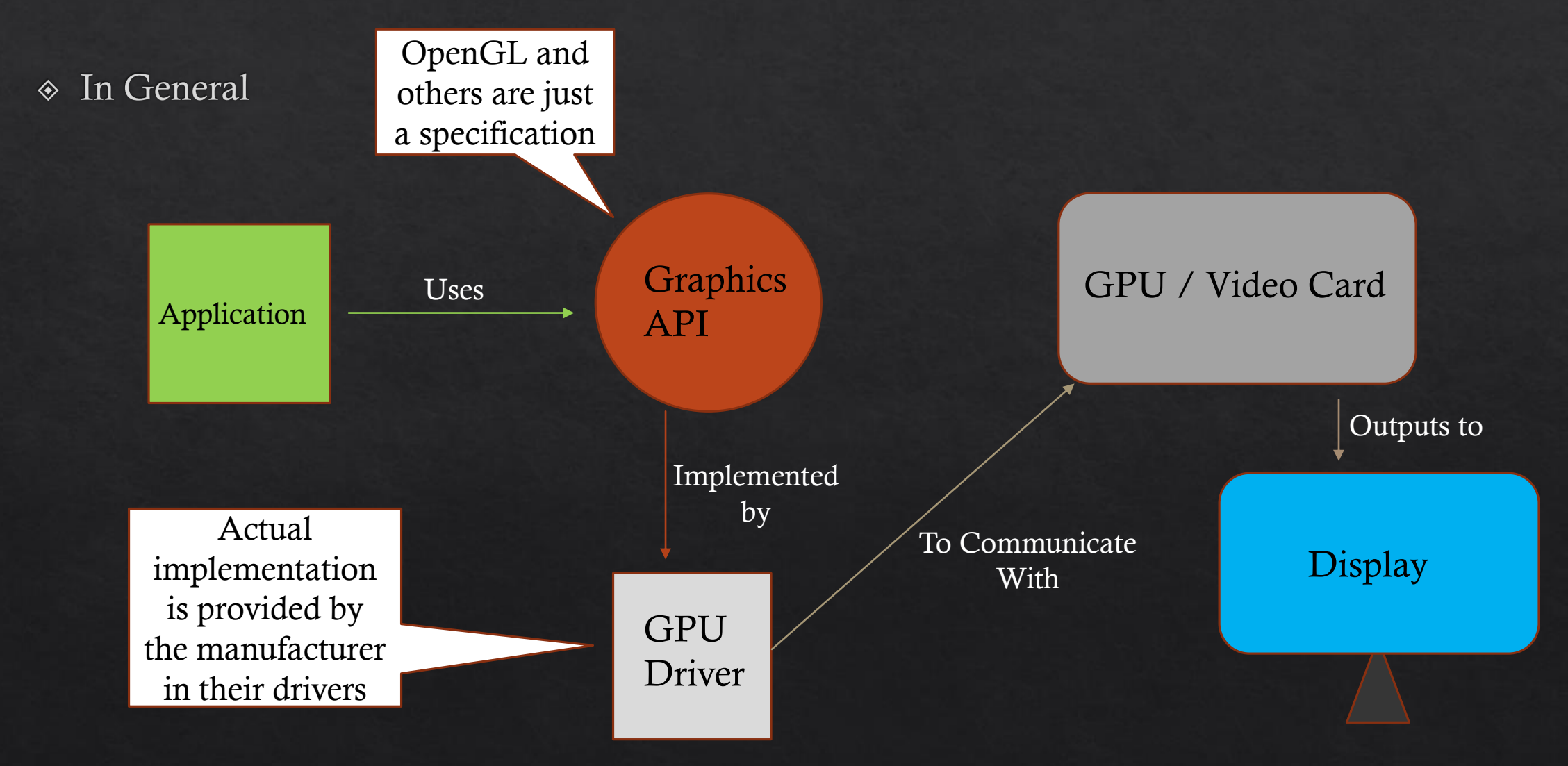

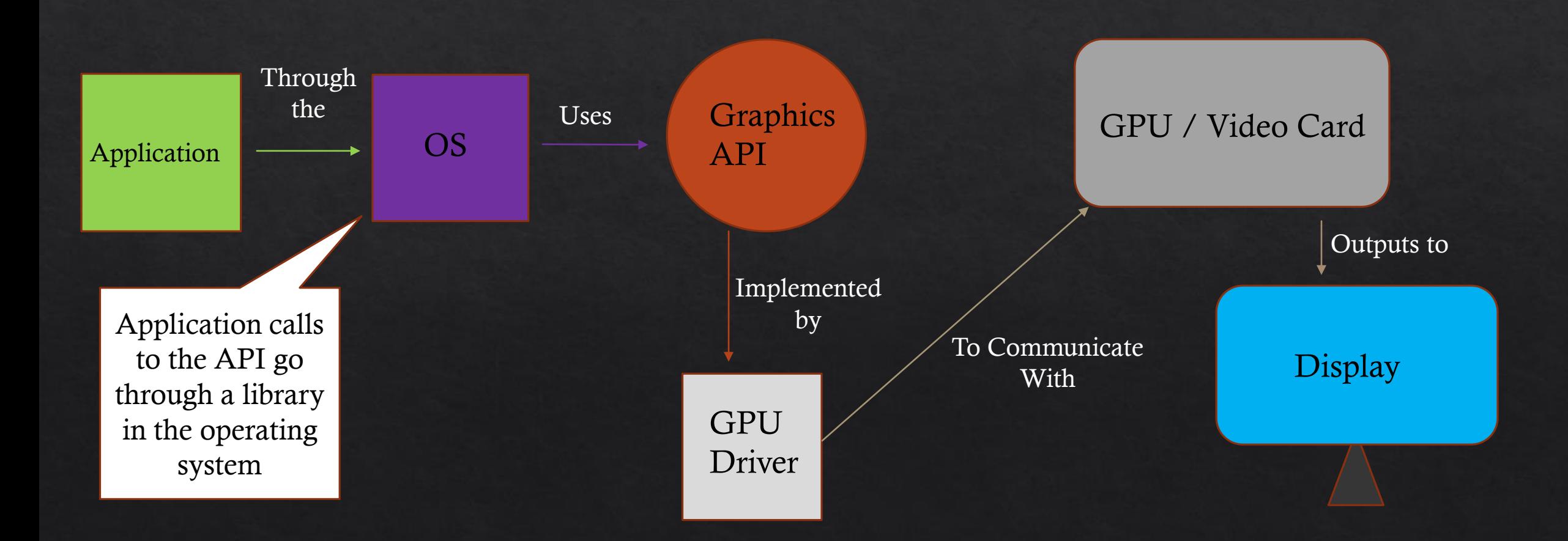

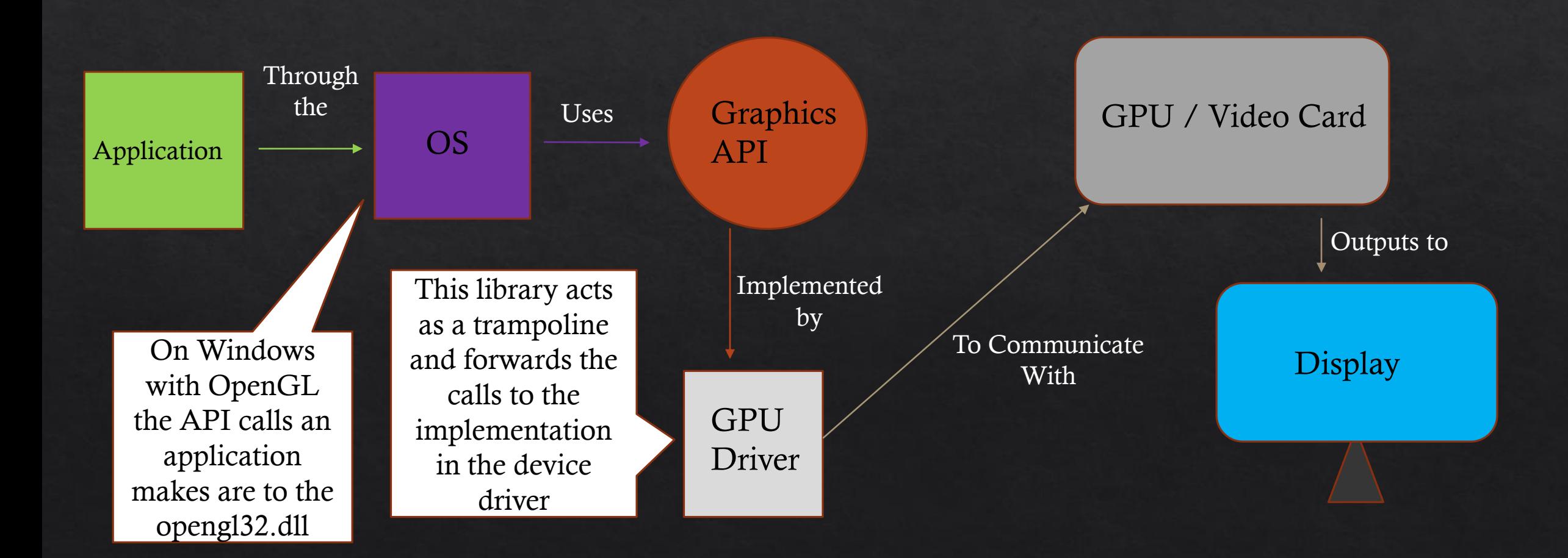

# What is OpenGL

- ◈ Application Programmer Interface
- ◈ Specification not an Implementation
- ◈ Cross-Platform (OS)
- $\&$  Cross-Language
- ◈ Specification is maintained by the **Khronos Group** consortium
- Widely used across all platforms and applications

### Other Graphics APIs - Direct3d

 $\&$  Microsoft's 3D graphics API  $\otimes$  3D graphics API within the DirectX libraries ◈ Is widely used in for video games ◈ Only available on Windows

#### Other Graphics APIs - Vulcan

- Also maintained by the Khronos Group
- ◈ Developed to be the successor of OpenGL
- ◈ Provide a lower-level API giving more direct access to the GPU
- ◈ Improved performance over OpenGL
- ◈ Specification was released in 2016
- ◈ Starting to see wider adoption across the industry

# Computer Graphics Without an API?

- It is entirely possible to calculate an image and display within a window  $\diamondsuit$
- On windows it would require an operating system call like **BitBLt** ◈
- Windows also provides the graphic device interface (GDI) ◈
	- $\Diamond$  Allows the users simple access to graphical programing without using the GPU or video card
	- Cannot do 3D graphics  $\diamondsuit$
	- $\Diamond$  Struggles with 2D animation
- Generally everything displayed on the monitor is at least piped through the GPU / Video ◈ Card

# **General Computing APIs**

- GPU's are extremely useful for computing outside of graphics  $\diamondsuit$
- Until fairly recently, utilizing GPUs was done by bending OpenGL to accomplish the task ◈
- OpenCL is focused on heterogeneous computing ◈
	- $\Diamond$  Is also maintained by the Khronos Group
- Cuda is focused on general purpose use of GPUs ◈
	- ◈ Maintained by and only functions on GPUs manufactured by Nvidia

# How OpenGL Works

- $\odot$  OpenGL is a large state machine
- A large collection of variables define how OpenGL should currently operate
- ◈ For example, to change OpenGL from drawing triangles to lines we change the context variable that defines how it should draw
- $\Diamond$  The current state of OpenGL is called the context

# How OpenGL Works

- The Birds Eye View of steps to operating OpenGL
	- ◈ Create a Window
	- ◈ Create an OpenGL context
	- ◈ Give OpenGL data to render
	- Set OpenGL to the desired context
	- ◈ Have OpenGL render

# How OpenGL Works

- ◈ The Birds Eye View of steps to operating OpenGL
	- ◈ Create a Window
	- ◈ Create an OpenGL context
	- ◈ Give OpenGL data to render
	- Set OpenGL to the desired context
	- ◈ Have OpenGL render

OpenGL cannot operate without a window

# OpenGL Objects

- The context and data OpenGL is working with are controlled by OpenGL objects  $\diamondsuit$
- Objects are an abstraction that allows for easier translation to higher languages ◈
- OpenGL libraries are usually implemented in C, so objects can be thought of as more as ◈ structs

# **OpenGL Objects**

• Creating and using an object involves the following workflow

```
// create object
unsigned int objectId = \theta;
glGenObject(1, &objectId);
// bind/assign object to context
glBindObject(GL WINDOW TARGET, objectId);
// set options of object currently bound to GL WINDOW TARGET
glSetObjectOption(GL WINDOW TARGET, GL OPTION WINDOW WIDTH, 800);
glSetObjectOption(GL_WINDOW_TARGET, GL_OPTION_WINDOW_HEIGHT, 600);
// set context target back to default
glBindObject(GL WINDOW TARGET, 0);
```
Well a simplified  $\diamondsuit$ version of it

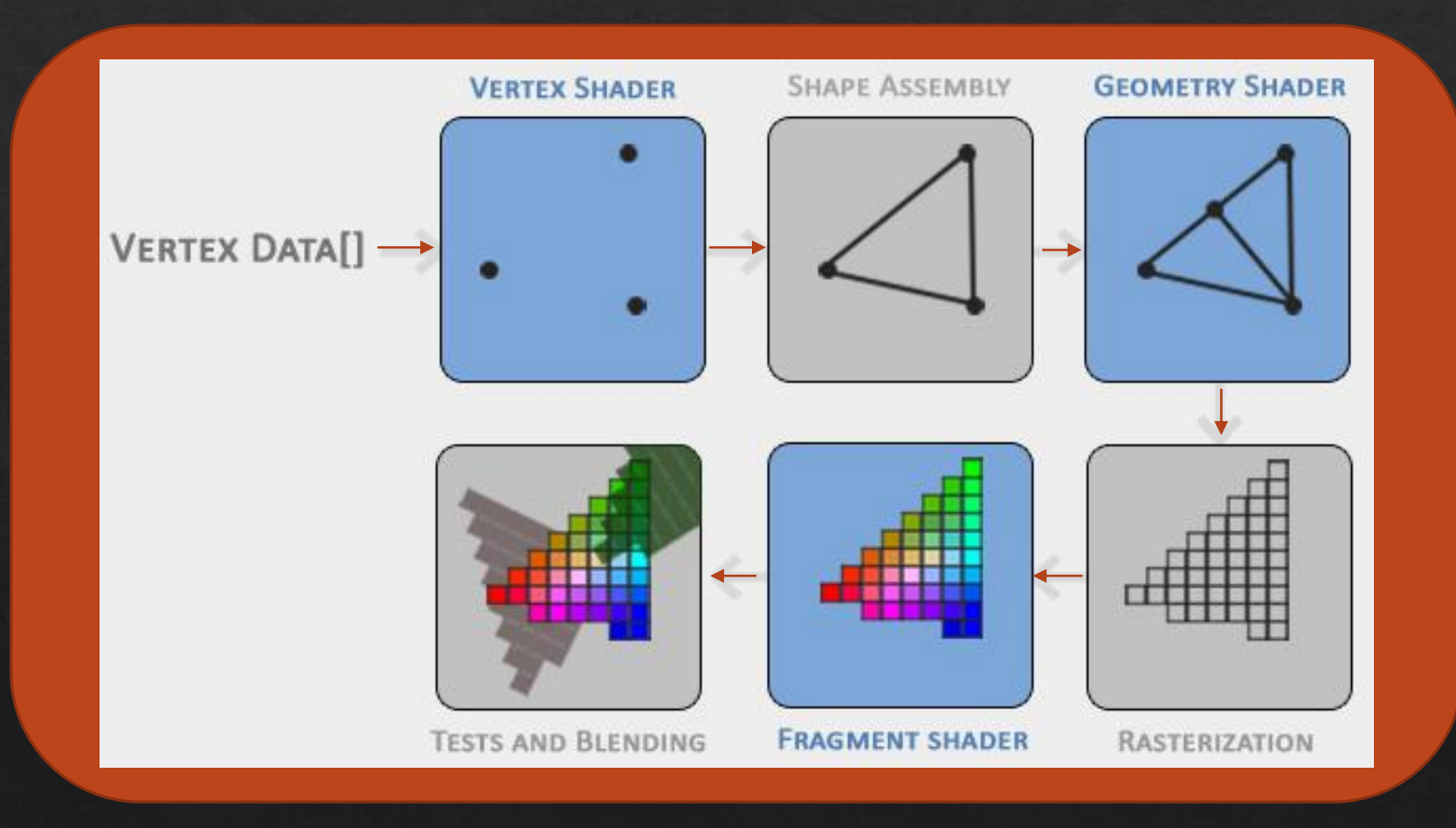

- ◈ The output of each step is input to the next step
- ◈ A small program is run on a processing core for each step of the pipeline
- These programs  $\diamondsuit$ are called shaders

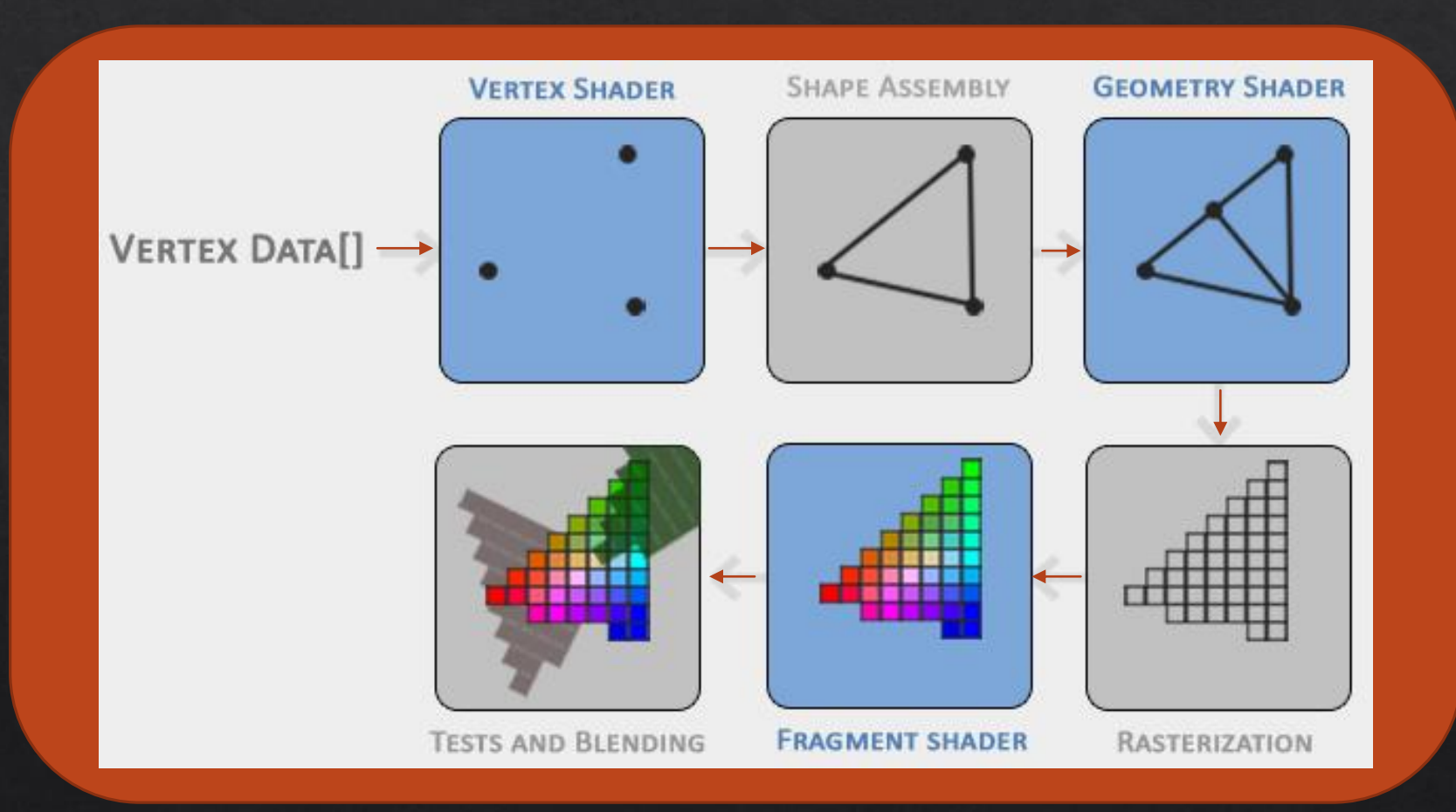

- ◈ The vertex data fed in initially consist usually of 3 or 4 vector coordinates
- $\diamond$  This is done with the OpenGL **Shading Language**
- GLSL  $\diamondsuit$

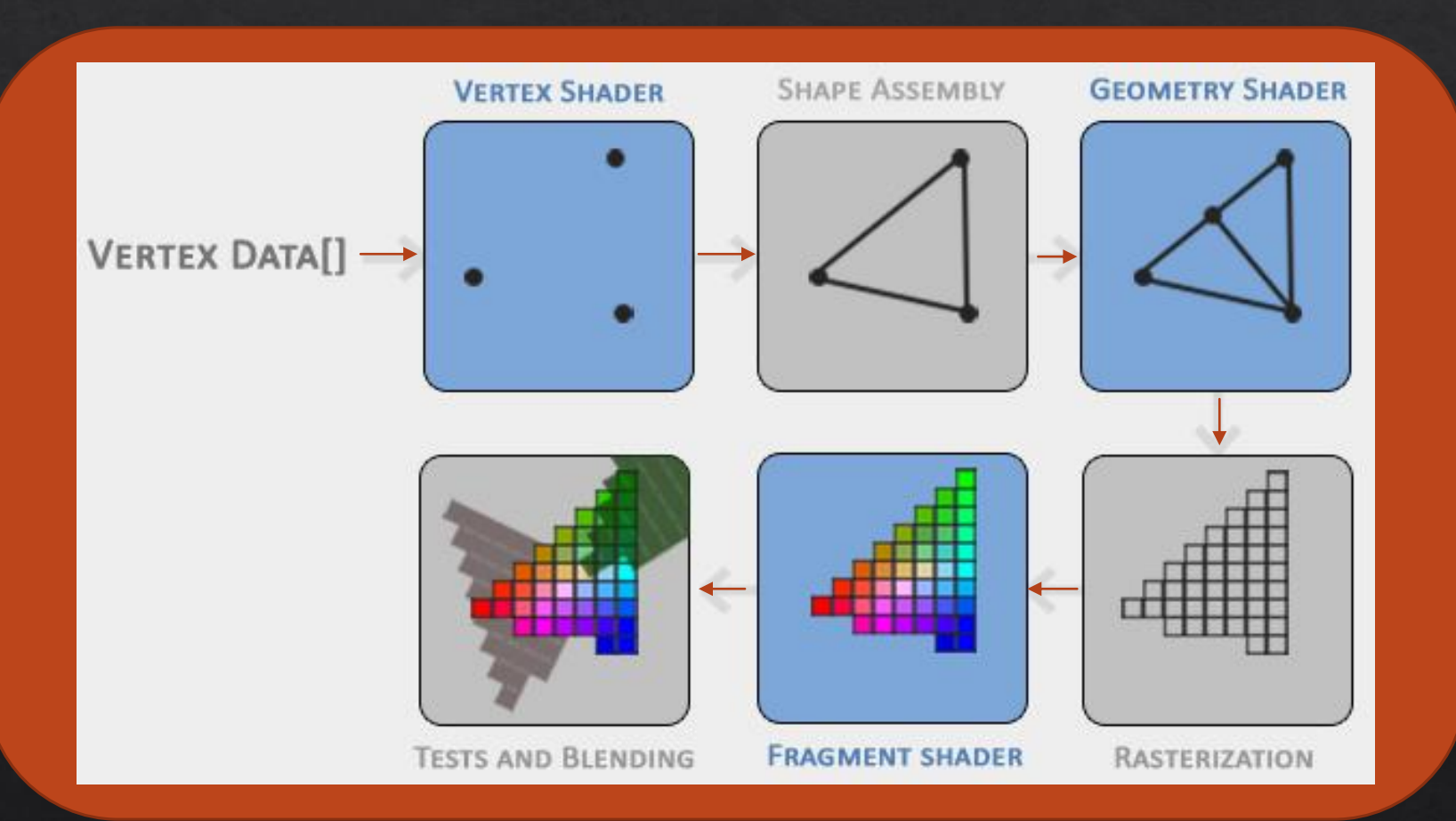

 $\diamond$  The vertex data is an array of coordinates representing points in 3d space

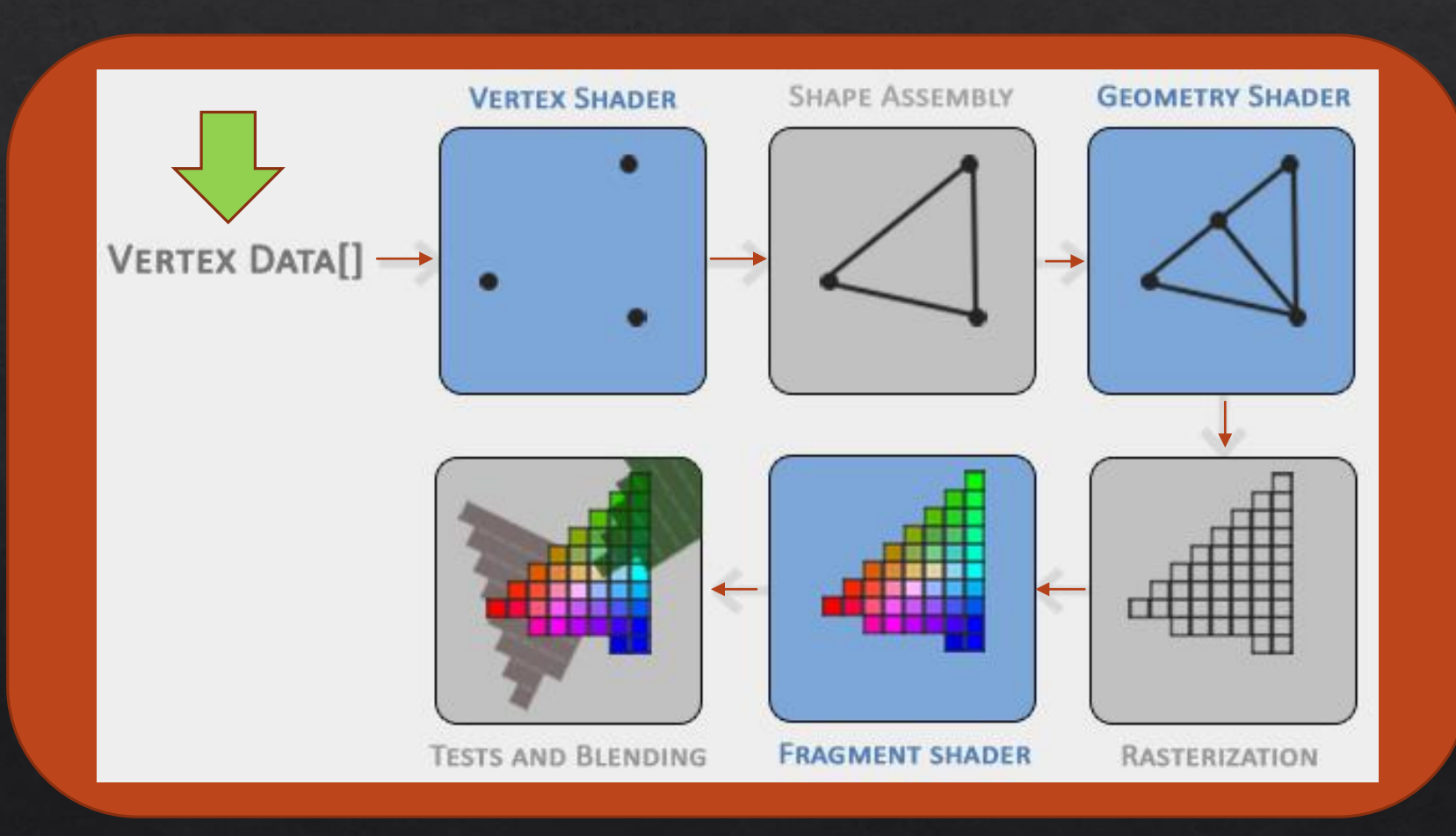

- ◈ The vertex shader is provided by the user
- ◈ Its purpose is to calculate 3d transformations that occur

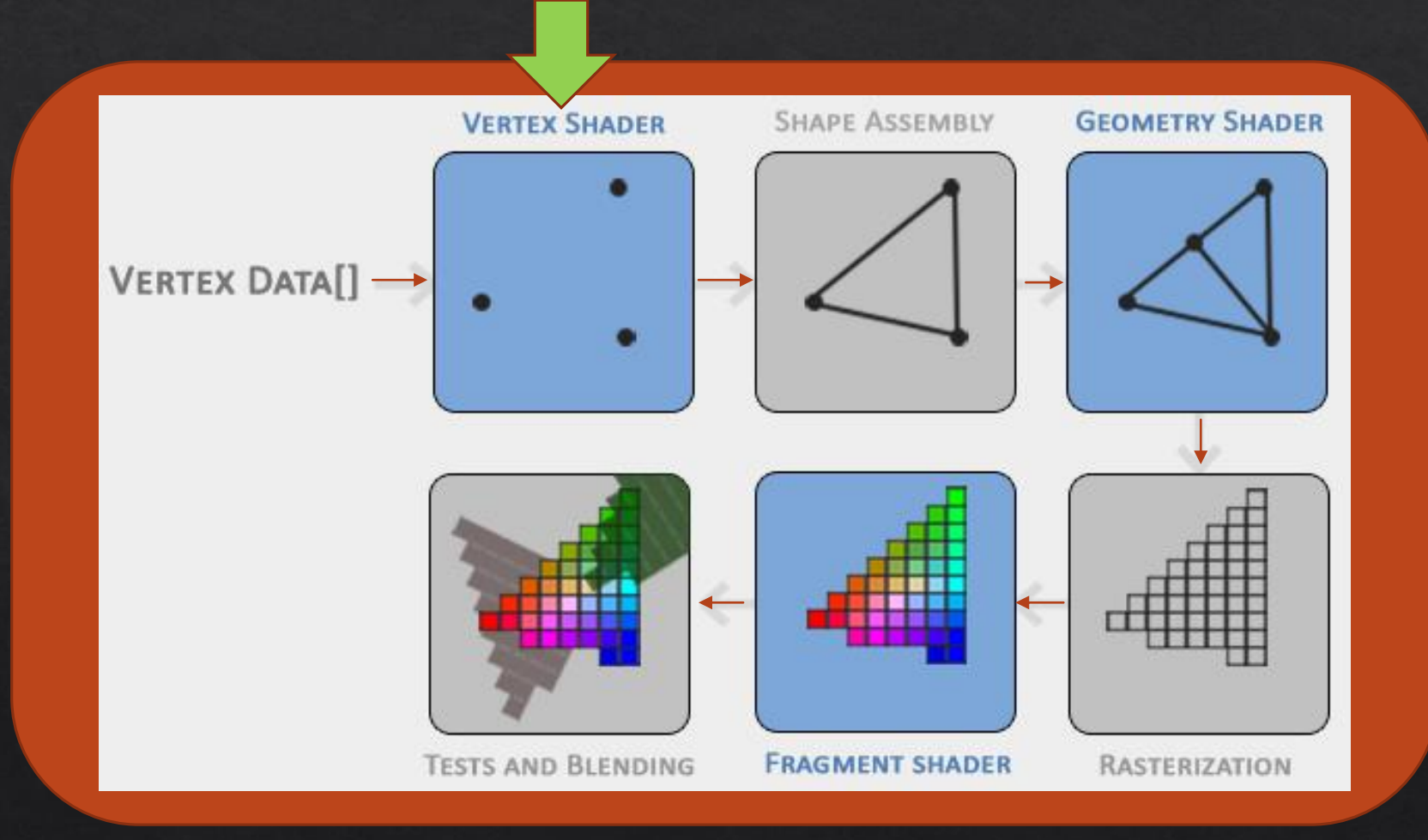

# The OpenGL Graphics

- $\diamond$  Shape assembly links the 3d points it is provided into primitive shapes
- ◈ These shapes are most often triangles in OpenGL
- ◈ They can be lines or the 3d points can be left alone

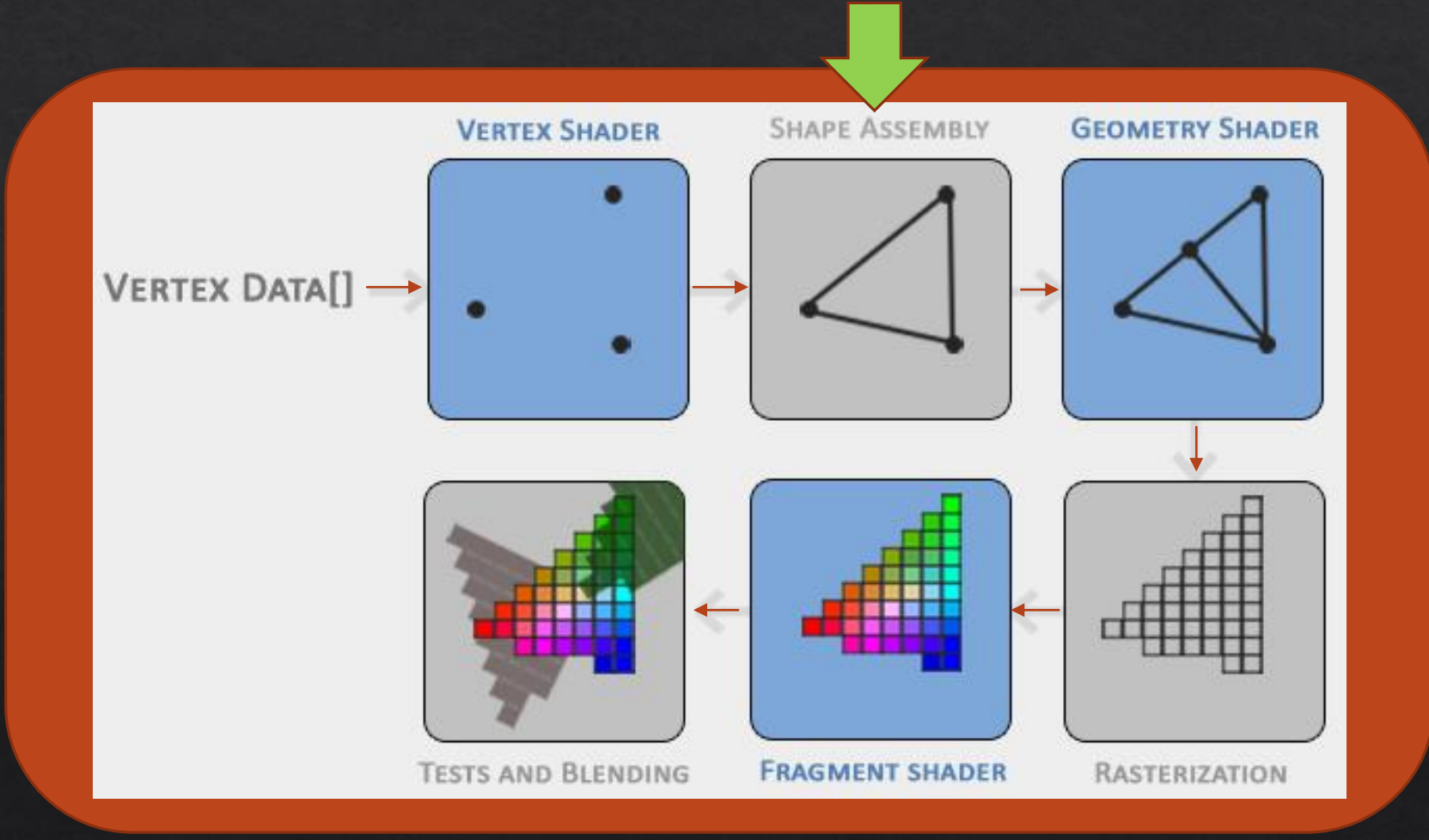

- ◈ The Geometry shader takes primitive shapes and can form more complex ones
- ◈ It can be defined by the developer but has a default shader program as well

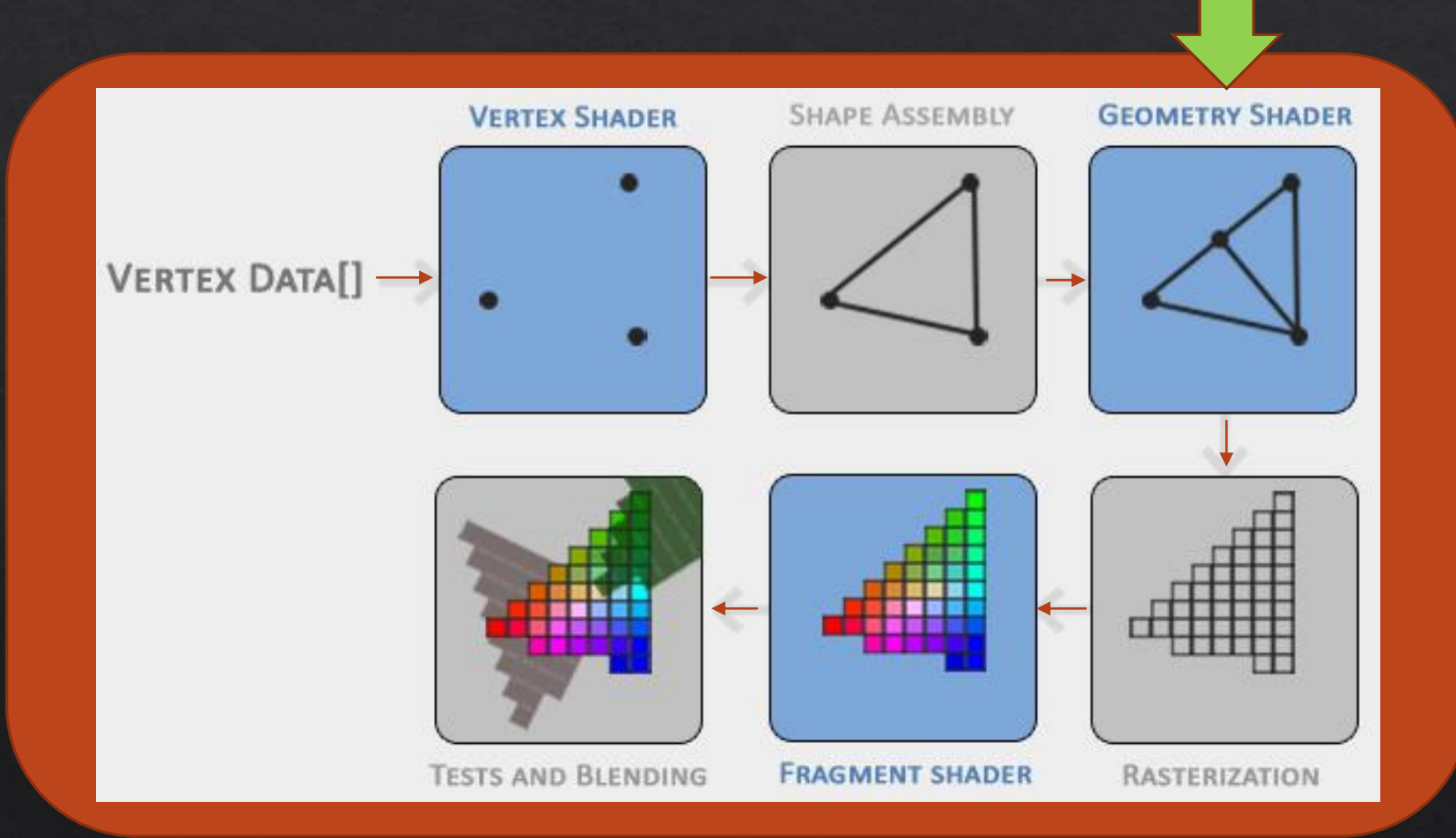

# The OpenGL Graphics Pipeline - Data

- $\textcircled{*}$  Rasterization maps the primitive shapes to their corresponding pixels on the final display
- $\textcircled{*}$  It also performs clipping, removing ay primitive shapes outside of the display, increasing performance

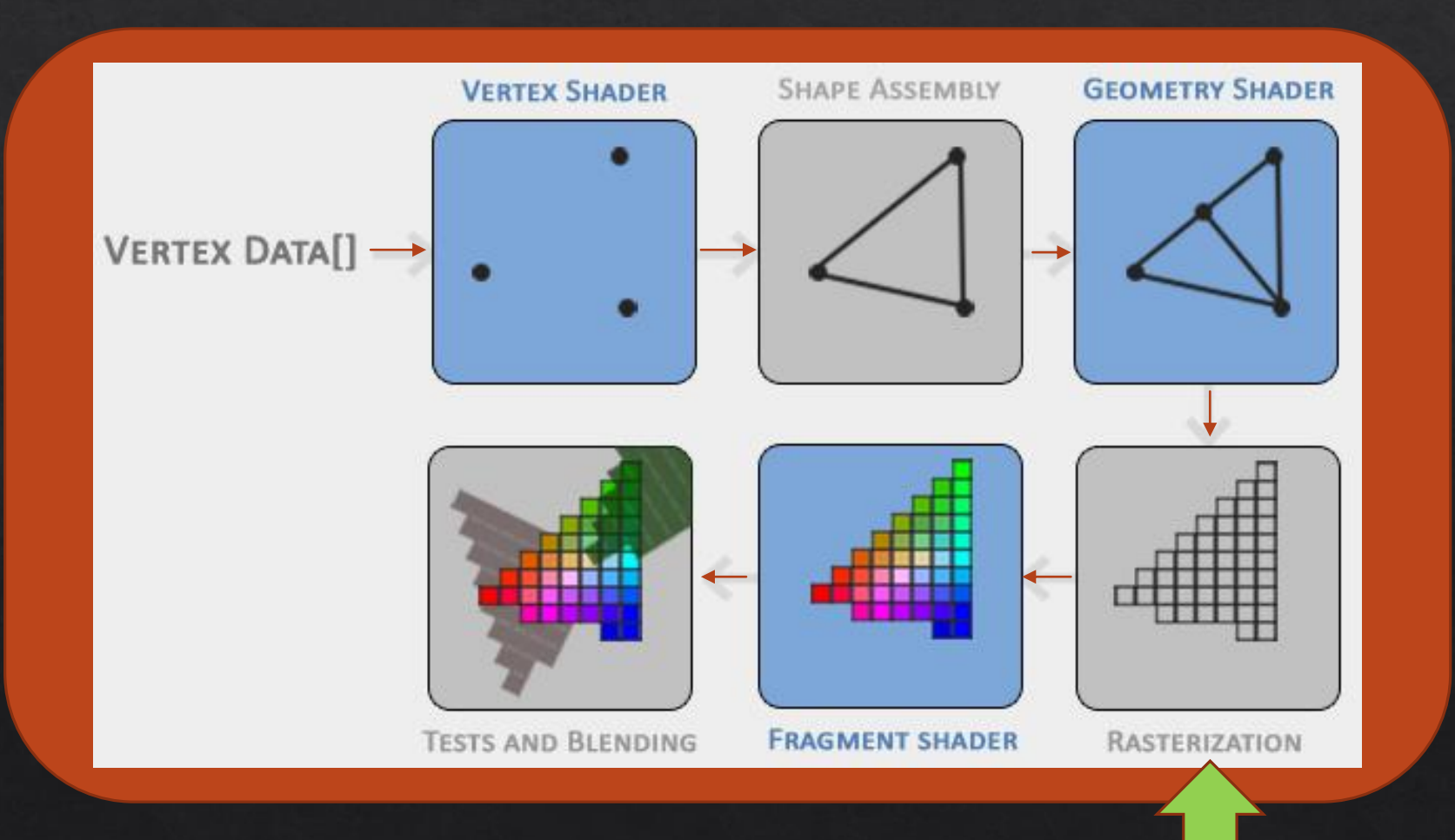

# The OpenGL Graphics Pipeline - Data

- ◈ The fragment shader decides what color each pixel is going to be
- This shader needs to be defined by the developer
- Calculations like  $\diamondsuit$ light, shadows, color of light, etc would be performed here

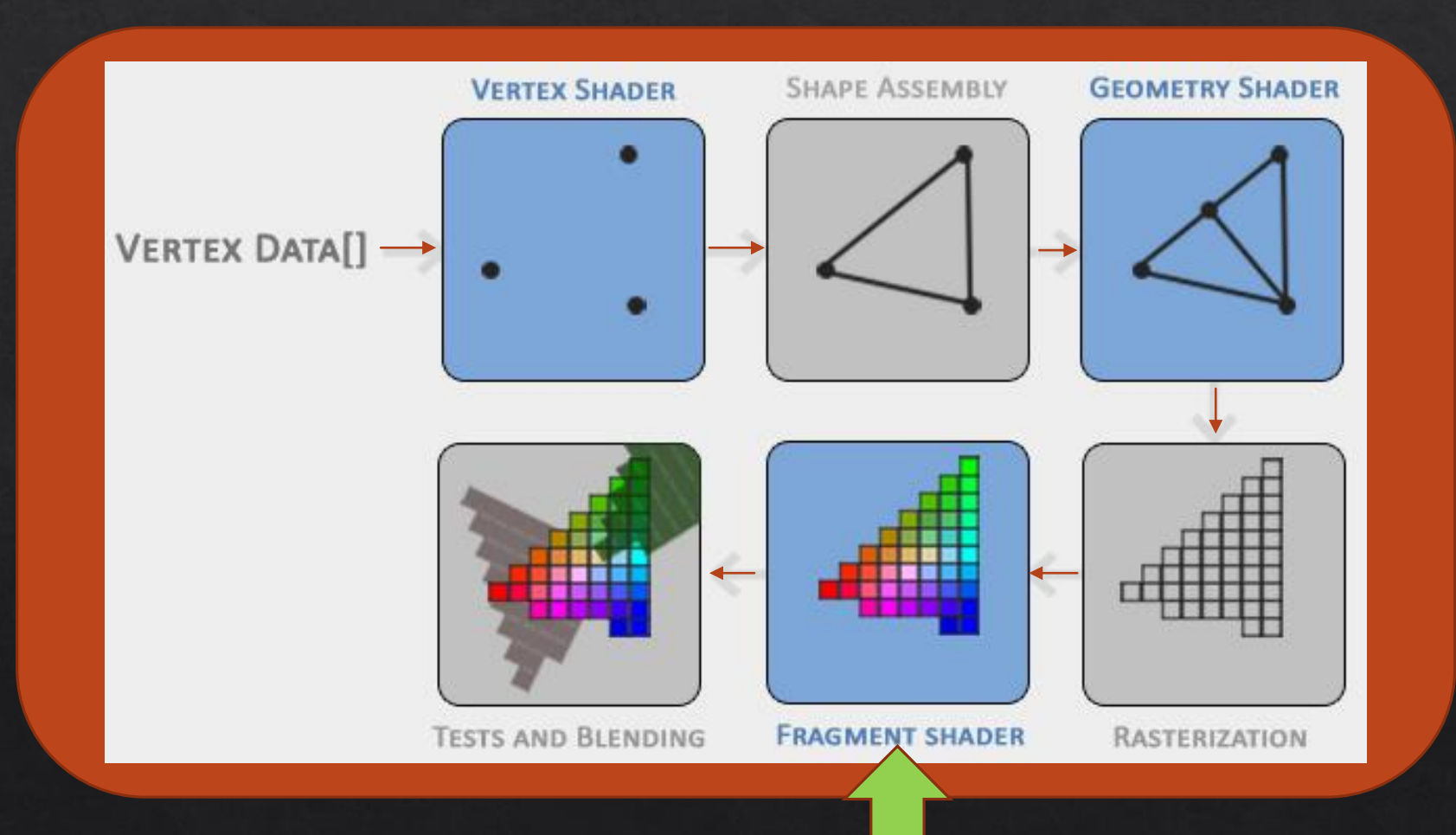

# The OpenGL Graphics Pipeline - Data

- ◈ Tests and Blending checks what pixels are behind other pixels
- Tt also applies opacity to pixels

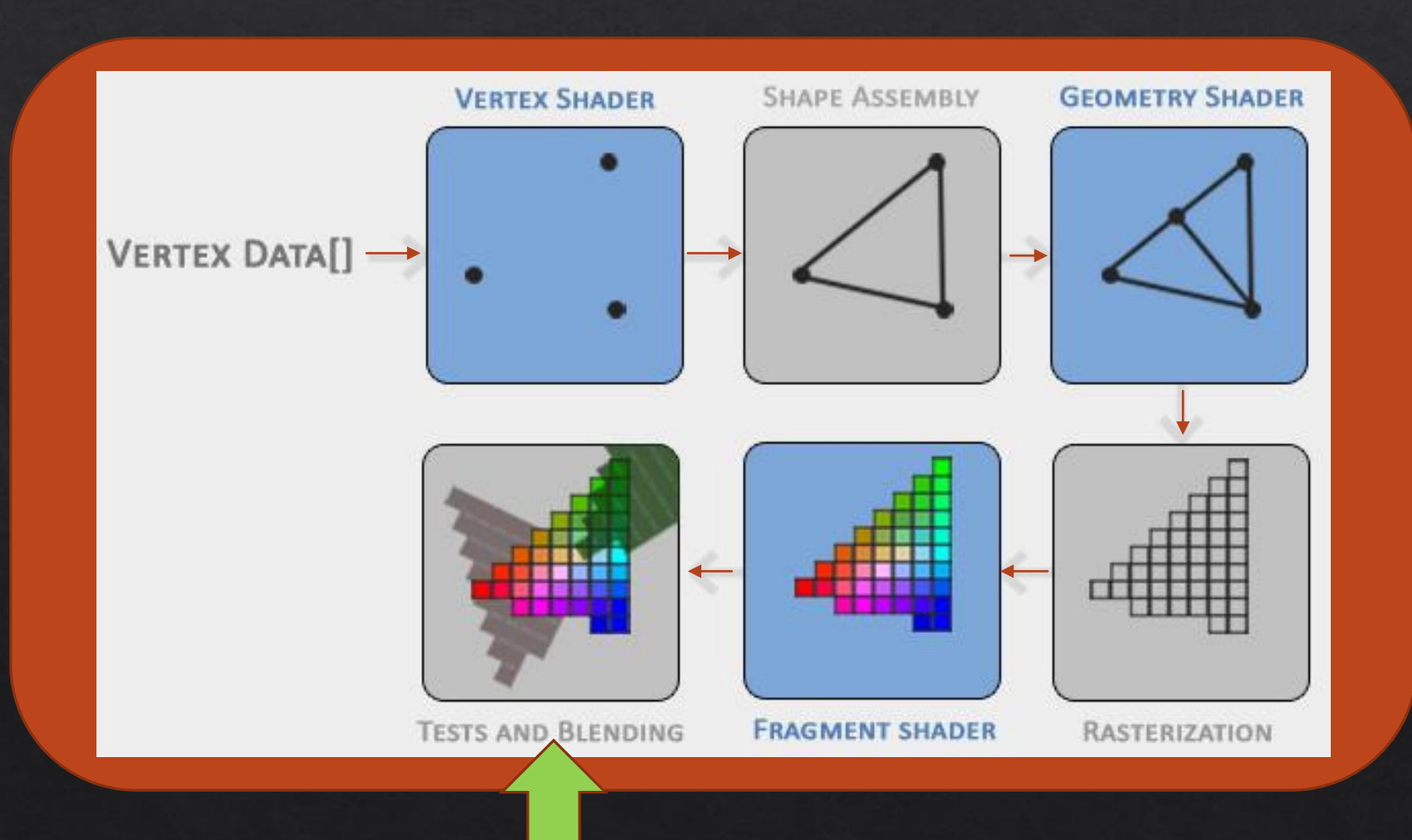

### Example: Drawing a Triangle

#### $\diamond$  Steps

- Create a window and OpenGL context
- Send OpenGL data  $2.$
- Create a Vertex shader and Fragment shader  $3<sub>1</sub>$
- Tell OpenGL how to read our data 4.
- 5. Set the Context for the rendering
- Render the triangle 6.
- ◈ Code will be shown when helpful
- $\textcircled{*}$  This example was done using C++

# Example: Drawing a Triangle

#### $\diamond$  Steps

- Create a window and OpenGL context 1.
- Send OpenGL data  $2.$
- Create a Vertex shader and Fragment shader  $3.$
- Tell OpenGL how to read our data  $\overline{4}$ .
- Set the Context for the rendering 5.
- Render the triangle 6.

### Create A Window and OpenGL Context

- Can be done with a library called GLFW  $\diamond$
- It will perform all the necessary OS calls to set up a window and context  $\diamondsuit$
- GLFW also accounts for user input like window resizing or escapes ◈
- There are many alternatives to **GLFW** ◈

### Create A Window and OpenGL Context

- With hand waving, GLFW is used to:  $\diamond$ 
	- $\circ$  Create a window
	- ◈ Create an OpenGL context
	- $\Diamond$  Handle if the user resizes the window
	- $\Diamond$  Handle if the user quits
	- $\Diamond$  Handle the render loop
- The code is long and not that interesting ◈

# Example: Drawing a Triangle

#### Steps

- Create a window and OpenGL context
- Send OpenGL data  $2.$
- Create a Vertex shader and Fragment shader  $3.$
- Tell OpenGL how to read the data  $4.$
- Set the Context for the rendering 5.
- Render the triangle 6.

# Example: Drawing a Triangle

#### ◈ Steps

- Create a window and OpenGL context
- Send OpenGL data  $2.$
- Create a Vertex shader and Fragment shader  $3.$
- Tell OpenGL how to read the data  $4.$
- Set the Context for the rendering  $5<sub>1</sub>$
- Render the triangle 6.

These last two steps are performed repeatedly within the render loop

### Send OpenGL data

◈ Here is the data we are going to send OpenGL

```
float vertices[] = {-0.5f, -0.5f, 0.0f,0.5f, -0.5f, 0.0f,0.0f, 0.5f, 0.0f};
```
 $\Diamond$  It consists of three 3d points

Even though we are only drawing a 2d triangle, OpenGL only works in 3d ◈

# Send OpenGL data

 $\Diamond$  Data is sent to the GPU and set to the current context through objects

• To do this create a buffer object

```
unsigned int VBO;
glGenBuffers(1, &VBO);
```
◈ Bind it to the OpenGL context variable GL\_ARRAY\_BUFFER

glBindBuffer(GL ARRAY BUFFER, VBO);

• Then put the data into the buffer currently bound to GL\_ARRAY\_BUFFER

glBufferData(GL\_ARRAY\_BUFFER, sizeof(vertices), vertices, GL\_STATIC\_DRAW);

# Example: Drawing a Triangle

#### $\diamond$  Steps

- Create a window and OpenGL context 1.
- Send OpenGL data  $2.$
- **Create a Vertex shader and Fragment shader**  $3.$
- Tell OpenGL how to read the data 4.
- Set the Context for the rendering 5.
- Render the triangle 6.

The Vertex and Fragment shaders need to be provided by the developer

• The Vertex shader will work as a pipe

```
#version 330 core
layout (location = \theta) in vec3 aPos;
void main()
{
    gl Position = vec4(aPos.x, aPos.y, aPos.z, 1.0);
ļ
```
Taking the input and sending it to the output  $\diamondsuit$ 

• The Fragment shader will just output the color orange

```
#version 330 core
out vec4 FragColor;
void main()
€
    FragColor = vec(1.0f, 0.5f, 0.2f, 1.0f);
```
• To compile the shaders you create a shader object

unsigned int vertexShader; vertexShader = glCreateShader(GL\_VERTEX\_SHADER);

The code is then given to the shader object in the form of C string ◈

```
const char *vertexShaderSource = "#version 330 core\n"
    "layout (location = 0) in vec3 aPos;\n"
    "void main()\n\frac{m}{n}"{\n'
        gl_Position = vec4(aPos.x, aPos.y, aPos.z, 1.0); \n""10"
```
◈ And compiled

glShaderSource(vertexShader, 1, &vertexShaderSource, NULL); glCompileShader(vertexShader);

• After the shaders are compiled they are linked into a program

```
unsigned int shaderProgram;
shaderProgram = glCreateProgram();
```
glAttachShader(shaderProgram, vertexShader); glAttachShader(shaderProgram, fragmentShader); glLinkProgram(shaderProgram);

◈ And are ready for use

# Example: Drawing a Triangle

#### $\diamond$  Steps

- Create a window and OpenGL context  $1.$
- Send OpenGL data  $2.$
- Create a Vertex shader and Fragment shader  $3.$
- Tell OpenGL how to read the data 4.
- Set the Context for the rendering 5.
- Render the triangle 6.

• The vertices data did not need to be formatted this way

```
float vertices[] = {-0.5f, -0.5f, 0.0f,0.5f, -0.5f, 0.0f,0.0f, 0.5f, 0.0f};
```
OpenGL does not specify how vertex attributes should be inputted to the vertex shader  $\diamondsuit$ 

• So we need to tell it how to read the data given

This is done through a vertex attribute pointer

glVertexAttribPointer(0, 3, GL\_FLOAT, GL\_FALSE, 3 \* sizeof(float), (void\*)0); glEnableVertexAttribArray(0);

• This is done through a vertex attribute pointer

glVertexAttribPointer(0, 3, GL\_FLOAT, GL\_FALSE, 3 \* sizeof(float), (void\*)0); glEnableVertexAttribArray(0);

glBindBuffer(GL\_ARRAY\_BUFFER, VBO);

This links the currently bound array buffer

 $\Diamond$  This is done through a vertex attribute pointer

glVertexAttribPointer(0, 3, GL FLOAT, GL FALSE, 3 \* sizeof(float), (void\*)0); glEnableVertexAttribArray(0);

glBindBuffer(GL ARRAY BUFFER, VBO);

#version 330 core layout (location =  $0$ ) in vec3 aPos; void main()

 $gl$  Position =  $vec(4)$ aPos.x, aPos.y, aPos.z, 1.0);

This links the currently bound array buffer to the input variables of the vertex shader  $\diamondsuit$ 

• This is done through a vertex attribute pointer

glVertexAttribPointer(0, 3, GL\_FLOAT, GL\_FALSE, 3 \* sizeof(float), (void\*)0); glEnableVertexAttribArray(0);

• It also specifies how the data should be interpreted

- We can have multiple Vertex buffer objects, each with multiple vertex attribute pointers  $\diamondsuit$
- This could be a nightmare to manager  $\diamondsuit$
- To track all of this OpenGL gives Vertex Array Objects  $\diamondsuit$
- VAO's automatically keep track of the connections between VBOs and attribute pointers  $\diamondsuit$
- OpenGL will not render without them  $\Leftrightarrow$

 $\Diamond$  To use them we create them, bind them to the current context, and then initialize the data like usual

```
unsigned int VAO;
glGenVertexArrays(1, &VAO);
// 1. bind Vertex Array Object
glBindVertexArray(VAO);
// 2. copy our vertices array in a buffer for OpenGL to use
glBindBuffer(GL ARRAY BUFFER, VBO);
glBufferData(GL ARRAY BUFFER, sizeof(vertices), vertices, GL STATIC DRAW);
// 3. then set our vertex attributes pointers
glVertexAttribPointer(0, 3, GL FLOAT, GL FALSE, 3 * sizeof(float), (void*)0);
glEnableVertexAttribArray(0);
```
◈ OpenGL automatically makes the connections

Vertex array objects can be seen as containers linking the data (VBO) with how it is  $\diamondsuit$ interpreted (attribute pointers)

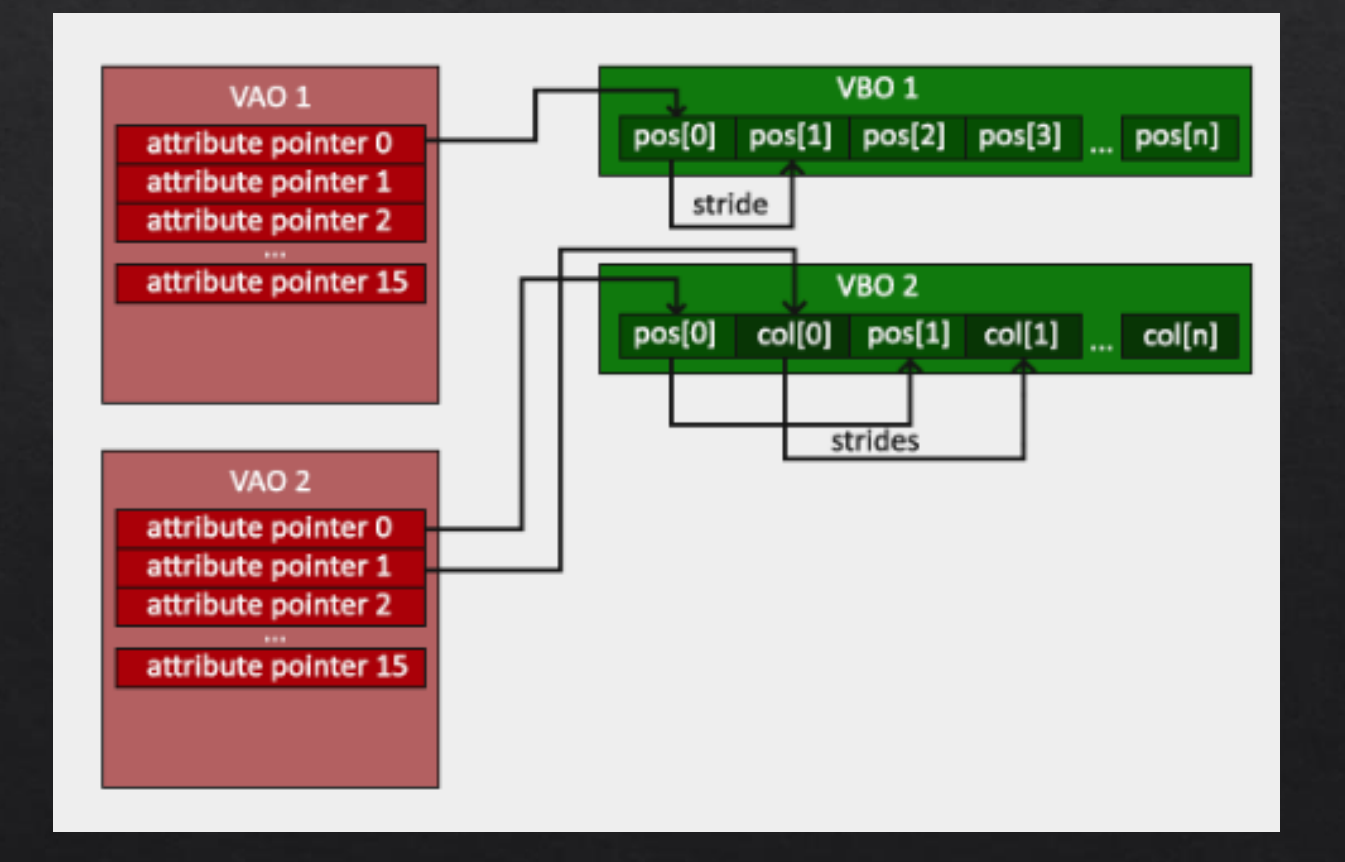

# Example: Drawing a Triangle

#### $\diamond$  Steps

- Create a window and OpenGL context  $1.$
- Send OpenGL data  $2.$
- Create a Vertex shader and Fragment shader  $3.$
- Tell OpenGL how to read the data 4.
- Set the Context for the rendering 5.
- Render the triangle 6.

### Set the Context for Rendering

- $\Diamond$  The hard part is done
- The shader program is complete ◈
- The vertex array object has the data and how it should interpret it ◈
- All that's needed is to set the OpenGL context to them  $\diamondsuit$

glUseProgram(shaderProgram); glBindVertexArray(VAO);

# Example: Drawing a Triangle

#### $\diamond$  Steps

- Create a window and OpenGL context  $1.$
- Send OpenGL data  $2.$
- Create a Vertex shader and Fragment shader  $3.$
- Tell OpenGL how to read the data  $\overline{4}$ .
- Set the Context for the rendering  $5<sub>1</sub>$
- Render the triangle 6.

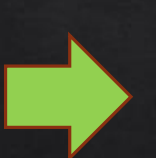

# Render the Triangle

 $\triangle$  Easy

#### glDrawArrays(GL\_TRIANGLES, 0, 3);

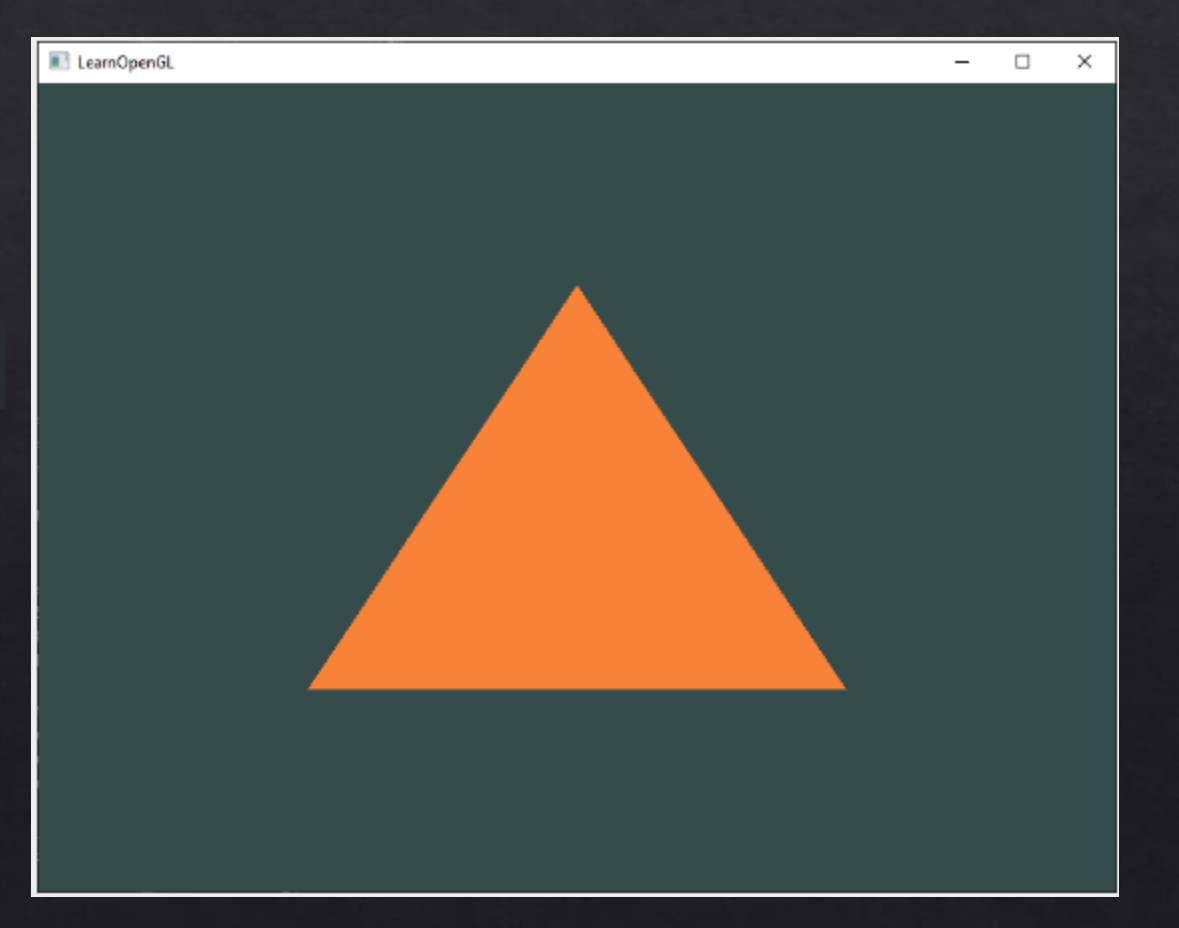

### References

- De Vries, Joey. (2020). *Learn OpenGL Computer Graphics*. Kendall & Welling Publishing.  $\diamondsuit$
- Free online at: https://learnopengl.com/ ◈
- Microsoft. (2018, 05 31). Windows GDI. Docs.microsoft.com.  $\diamondsuit$ https://docs.microsoft.com/en-us/windows/win32/gdi/windows-gdi
- Microsoft. (2018, 05 31). Direct 3d 11 Graphics. Docs.microsoft.com.  $\Leftrightarrow$ https://docs.microsoft.com/en-us/windows/win32/direct3d11/atoc-dx-graphics-direct3d- $11$
- Khronos Group. *Vulcan Overview*. Khronos.org. https://www.khronos.org/vulkan/  $\diamondsuit$